# 1 | Συνδέστε το καλώδιο τροφοδοσίας και τα κατάλληλα καλώδια σήματος **1989 | Συναρ**ίλογήστε το ασύρματο **1989 | 3**

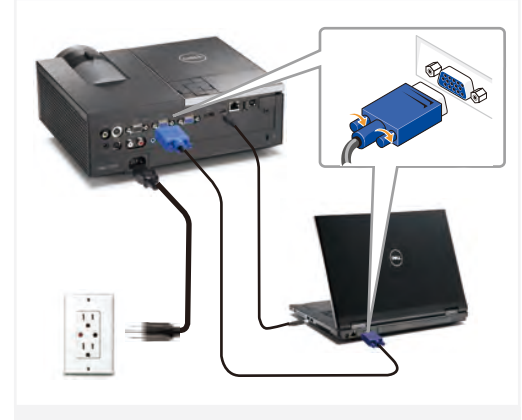

Podłącz kable zasilający i odpowiednie kabel sygnałowe Přinojte napájecí kabel a příslušné kabely signálu Ligue o cabo de alimentação e os cabos de sinal apropriados Подсоедините кабель питания и необходимые сигнальные кабели.

قم بنه صبل كيل الطاقة وكبلات الاشار ة الملائمة

#### ΣΗΜΕΙΩΣΗ:

Συνδέστε το Mini USB καλώδιο (δεν περιλαμβάνεται) για να χρησιμοποιήσετε τις επιλογές Προηγούμενης και Επόμενης σελίδας στο τηλεχειριστήριό σας. UWAGA:

Aby można było używać funkcji Page Up (Strona w górę) i Page Down (Strona w dół) na pilocie zdalnego sterowania należy podłączyć kabel Mini USB (nie dołączony).

### POZNÁMKA:

Chcete-li používat tlačítka O stránku nahoru/dolů na dálkovém ovladači, připojte kabel Mini USB (není dodáván). NOTA:

Ligue o cabo Mini USB (não incluído) para usar os botões Page Up e Page Down do controlo remoto.

ПРИМЕЧАНИЕ.

Подключите кабель Mini USB (не входит в комплект) для использования команд «Следующая страница» и «Предыдущая страница» на пульте ДУ.

قم بتومحيل كبل Mini USB (غير مرفق) لإتلحة استخدام خياري التنقل .<br>صفحة لأعلى وصفحة لأسفل على وحدة التحكم عن بعد

### 2 | Συναρμολογήστε το ασύρματο dongle (Προαιρετικό)

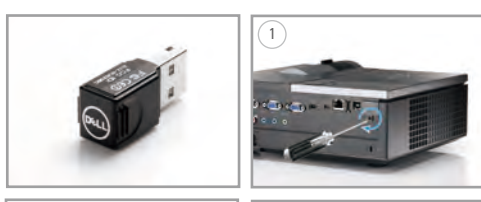

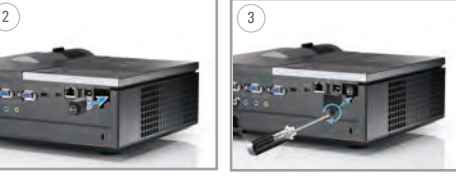

Podłączenie klucza połączenia bezprzewodowego (Opcjonalny) Sestavte bezdrátový hardwarový klíč (volitelný) Instalar o dongle sem fios (Opcional) Беспроводной аппаратный ключ (опциональный)

## Εισάγετε τις μπαταρίες στο τηλεχειριστήριο.

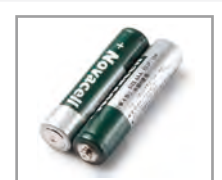

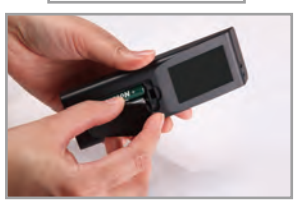

Włóż baterie do pilota zdalnego sterowania. Vložte baterii do dálkového ovladače. Insira as baterias no controlo remoto. Вставьте батареи в пульт дистанционного управления. أدخل البطار يات في وحدة التحكم عن بعد.

# $4\,$   $\,$  Πατήστε το κουμπί τροφοδοσίας  $\,$  5  $\,$

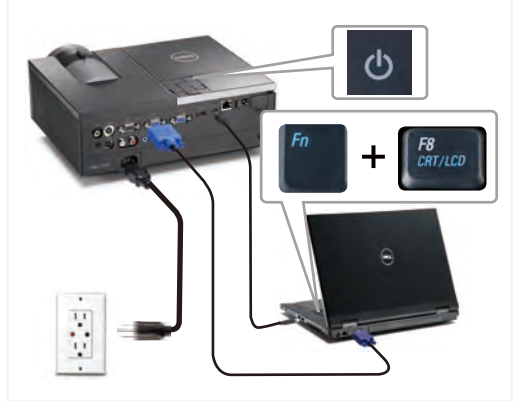

Naciśnij przycisk zasilania Stiskněte vypínač Prima o botão de alimentação

Нажмите кнопку питания

اضغط على زر الطاقة.

#### ΣΗΜΕΙΩΣΗ:

Αν δεν εμφανιστεί τίποτα στην οθόνη, πατήστε το <Fn><F8> ή <Fn> <F1> για ανακατεύθυνση της εικόνας (μόνο σε φορητούς υπολογιστές της Dell).

Μπορεί να χρειαστούν αρκετά δευτερόλεπτα για να εμφανιστεί η εικόνα. UWAGA:

Jeśli nic nie wyświetli się na ekranie, naciśni $\leq$  Fn $\geq$   $\leq$  F8 $>$ lub  $\langle$  Fn  $>$   $\langle$  F1  $>$  w celu przekierowanie video (wyłącznie laptopy Dell). Wyświetlenie obrazu może potrwać kilka sekund.

#### POZNÁMKA:

Pokud se na obrazovce nic nezobrazí, stisknutím kláves  $\langle$  Fn $\rangle$   $\langle$  F8 $\rangle$ nebo <Fn> <F1> přesměrujte video (pouze přenosné počítače Dell). Obraz se může zobrazit až za několik sekund.

#### $N$   $\cap$   $T$   $\Delta$   $\cdot$

Se não for apresentado nada no ecrã, prima  $\langle$  Fn $\rangle$   $\langle$  F8 $\rangle$  o  $\langle$  Fn $>$ <F1> para redireccionamento de vídeo (apenas portáteis Dell). A imagem pode demorar alguns segundos a ser mostrada.

ПРИМЕЧАНИЕ. Если на экране отсутствует изображение, нажимайте клавиши <Fn><F8> или <Fn> <F1> для переключения видеовыхода (только для ноутбуков Dell).

#### Вывод изображения может занять несколько секунд.

ملاحظة إذا لم يظهر أي شيء على الشاشة، اضغط على < Fn><F8> أو <F1> <F1> لإعادة التوجه إلى الفيديو (مع أجهزة Dell المحمولة فقط). قد بستغرق الأمر ابضع ثوان حتى تظهر الصورة.

## Ρύθμιση του μεγέθους εικόνας και της εστίασης

Προσαρμογή εστίασης Προσαρμογή Ζουμ

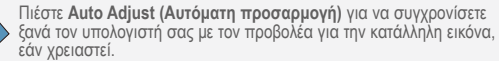

Naciśnij **Auto Adjust (Automatyczna regulacja)**, aby w razie potrzeby ponownie zsynchronizować projektor, dla uzyskania prawidłowego obrazu. Podle potřeby stisknutím tlačítka **Auto Adjust (Nastavit automaticky)** sesynchronizujte počítač s projektorem pro dosažení správného obrazu. Prima **Auto Adjust (Ajustamento Automático)** para voltar a sincronizar o seu computador com o projector para obter uma imagem adequada se necessário.

При необходимости нажмите **Auto Adjust (Автоматическая настройка)** для повторной синхронизации компьютера и проектора, чтобы получить правильное изображение.

إذا دعت الحاجة، اضغط زر Auto Adjust (ضبط تلقائي) لإعادة مزامنة الكمبيوتر مع جهاز العرض من أجل الحصول على صور ة جيدة.

Για περισσότερες πληροφορίες σχετικά με τον προβολέα σας, ανατρέξτε στον *Οδηγό χρήστη*.

Dalsze informacje o projektorze znajdują się w części *Podręcznik użytkownika*.

Další informace o tomto projektoru jsou k dispozici v *Uživatelské příručce*. Para mais informações acerca do projector, consulte o *Guia do utilizador*.

Дополнительную информацию о проекторе см. в *Руководстве пользователя.*

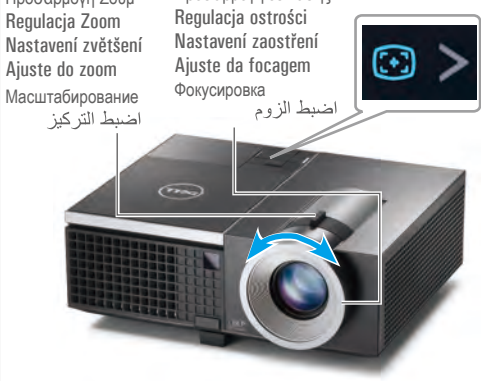

Regulacja obrazu i ostrość Upravte velikost obrazu a zaostření Ajuste o tamanho da imagem e a focagem Настройте размер и фокусировку изображения.

Εκτύπωση στην Κίνα Wydrukowano w Chinach Vytištěno v Číně. Impresso na China Отпечатано в Китаее طبع في الصين

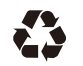

**Οι πληροφορίες σε** 

12.

**Informace uvedené** 

**αυτό το έγγραφο w tym dokumencie v tomto dokumentu documento está содержащаяся в**  .<br>دون اخطار **µπορεί να αλλάξουν mogą ulec zmianie podléhají změnám sujeita a alterações настоящем документе, δίχως προειδοποίηση. bez uprzedzenia. bez upozornění. sem aviso prévio. может изменяться без**  © 2011 Dell Inc. **предупреждения. © 2011 Dell Inc.∆ικαιώ © 2011 Dell Inc. © 2011 Dell Inc. © 2011 Dell Inc.**  جميع الحقوق محفوظة. **Wszelkie prawa Všechna práva Reservados todos os ©2011 Dell Inc. Все µατακατοχυρωµένα.** يمنع منعًا باتًا نسخ هذه **zastrzeżone. vyhrazena. direitos. права защищены.** .<br>اسراد بابة وسلة كانت Απαγορεύεται αυστηρά η دون الحصول على إذن αναπαραγωγή αυτού του Powielanie tych materiałów Jakákoli reprodukce těchto É expressamente proibida Воспроизведение этих كتابي من شركة Dell w jakikolwiek sposób bez písemných materiálů υλικού με οποιοδήποτε a reprodução destes материалов в любой .lnc τρόπο δίχως την έγγραφη pisemnej zgody firmy Dell bez písemného souhlasu materiais seja de que форме без письменного άδεια της Dell Inc. Inc. jest bezwzględnie společnosti Dell Inc. je forma for sem autorização разрешения Dell Inc. DELL وشعار Dell přísně zakázána. zabronione. escrita da Dell Inc. строго запрещено. علامتان تجار يتان مسجلتان Η επωνυµία *Dell* και το *Dell* и логотип *DELL* لشركة Dell Inc. λογότυπο *DELL* αποτελούν *Dell* oraz logo *DELL* są *Dell* a logo *DELL* jsou *Dell* e o logótipo *DELL* znakami towarowymi εµπορικά σήµατα της obchodní značky são marcas registadas da являются товарными تخلی شر کة Dell Inc Dell Inc. Dell Inc. společnosti Dell Inc. Dell Inc. знаками Dell Inc. سووليتها عن أية منفعة ستروسها س به مست<br>نتعلة بملكنة العلامات Firma Dell nie rości sobie Společnost Dell se zříká Η Dell αποκηρρύσει κάθε A Dell rejeita qualquer Dell отказывается سعى بعسيا استخدا<br>والأسماء التجارية الأخرى ιδιοκτησιακό ενδιαφέρον praw do znaków i nazw jakéhokoli vlastnického interesse nas marcas e от частного στα σήματα και τις innych firm. zájmu na známkách a nomes de produtos de интереса в марках и ονομασίες τρίων. názvech jiných společností. outras empresas. наименованиях других сторон. **Μάρτιος 2011 Marzec 2011 Březen 2011 Março de 2011 Март 2011 г.** مارس ۲۰۱۱

**A informação deste** 

**Информация,** 

## Dell™ 4320 Projector Σύντομος οδηγός ρυθμίσεων Instrukcja szybkiej instalacji Stručný návod k obsluze Guia de configuração

دليل الإعداد السربع Краткое руководство по установке

ΠΡΟΣΟΧΗ: Πριν να ρυθμίσετε και να λειτουργήσετε τον προβολέα της Dell, ακολουθήστε τις πληροφορίες ασφαλείας που συνόδευαν τον προβολέα σας.

- OSTRZEŻENIE: Przed wykonaniem ustawień i rozpoczęciem używania projektora Dell należy zastosować się do informacji bezpieczeństwa, dostarczonych z projektorem.
- POZOR: Před nastavením a používáním tohoto projektoru Dell si přečtěte bezpečnostní zásady
- dodané s projektorem.

المعلومات الواردة في هذه لْمَتْنَقَّةَ عَرَضَةً لِلتَعْبِ

- ATENÇÃO: Antes de instalar e utilizar o seu projector Dell, consulte as normas de segurança incluídas juntamente com o projector.
- ВНИМАНИЕ! Перед установкой и эксплуатацией проектора Dell выполните инструкции по технике безопасности, поставляющиеся вместе с проектором.
- .led مْكَ بِهْ رَانِنَا رَبُّه رَبْعَ بِهَا ۚ بَانِيْتَ بِاعْدَلْنَا وَ اللَّهِ ۚ بَانِهِيًّا هُمْ فقا بطا شَمكساًا تَسَام بِلَعَا وَ لَبْنَا رَجِي يَا شِيئَةَ

Πίνακας Ελέγχου Προβολέα Panel sterowania projektora Ovládací panel projektoru Painel de Controlo do Projector Панель управления لوحة التحكم في جهاز العرض 1. Προειδοποιητικό φωτάκι 1. Wskaźnik ostrzeżeń LAMP 1. Výstražný indikátor LAMPA<br>2. Výstražný indikátor 1. LED lâmpada проектором LAMP (ΛΑΜΠΑ) 1. Индикатор лампы (Lampa) 2. Výstražný indikátor 2. LED temperatura 2. Προειδοποιητικό φωτάκι 2. Wskaźnik ostrzeżeń TEMP TEPLOTA 3. Alimentação 2. Индикатор температуры TEMP (ΘΕΡΜΟΚΡΑΣΙΑ) 3. Napájení 4. Para cima / Ajuste 3. Кнопка питания (Temperatura) 4. Вверх / Регулировка 3. Τροφοδοσία 3. Zasilanie 4. Nahoru / korekce keystone трапецеидального 5. Para a direita / Ajuste 4. Πάνω / Ρύθμιση τραπεζίου 4. W górę / Regulacja lichoběžníkového zkreslení . ــ الصحة<br>٤ ــ الانتقال لأعلى / ضبط<br>- انحر اف الصور ة искажения 5. Δεξιά / Αυτόματη ρύθμιση 5. Vpravo / automatické Keystone automático 5. Вправо / Автонастройка 6. Κάτω / Ρύθμιση τραπεζίου 5. W prawo / Automatyczna 6. Para baixo / Ajuste nastavení هـ. الانتقال لليمين / الضبط 6. Вниз / Регулировка 7. Μενού regulacja 6. Dolů / korekce keystone трапецеидального 8. Αριστερά / Πηγή 6. W dół / Regulacja lichoběžníkového zkreslen 7. Menu النتقاني<br>٦- الانتقال للأسفل / ضبط искажения 8. Para a esquerda / Origem 9. Εισαγωγή Keystone Nabídka 7. Меню Τηλεχειριστήριο 7. Menu 8. Vlevo / zdroj do sinal влево / Источник 10. Κουμπί λειτουργίας 8. W lewo / Źródło 9. Potvrdit 9. Confirma 9. Ввод Controlo Remoto 11. Enter 9. Enter dálkový ovladač Пульт дистанционного 12. Κουμπί δεξιά 10. Botão de alimentação Pilot zdalnego sterowania 10. Vypínač управления. 13. Κουμπί κάτω 10. Przycisk zasilania 11. Tlačítko Ente 11. Botão Introduzir 10. Кнопку Питания 14. Λέιζερ 11. Przycisk Enter 12. Pravé tlačítko 12. Botão direito 11. Кнопку Ввод 15. Λόγος διαστάσεων 12. Przycisk w prawo 13. Tlačítko dolů 13. Botão para baixo 12. Кнопка «Вправо» ۱۱۰ زر الصلاة<br>۱۲. التحرك لليمين<br>۱۳. زر التحرك لأسفل 16. Σελίδα πάνω 13. Przycisk W dół 14. Poměr stran 14. Laser 13. Кнопка «Вниз» 17. Ρύθμιση τραπεζίου επάνω 15. Relação de Aspecto 14. Лазер 14. Laser 15. ztlumit ء ١ . الليزر<br>١٤ . الليزر<br>١٥ . نسبة العرض إلى الارتفاع 15. Współcz. kształtu 16. Režim videa 15. Соотношение сторон / κάτω 16. Página Acima 16. Предыдущая страница 18. Σελίδα κάτω 16. Strona w górę 17. Myš nahoru / dolů 17. Botão de ajustamento 17. Настройка 19. πηγή S-Video 17. Regulacja Keystone górę / 18. Bez obrazu Keystone Acima / Abaixo 18. Página Abaixo трапецеидального 20. πηγή Βίντεο dół 19. Informace искажения вверх / вниз 21. Λειτουργία Βίντεο 18. Strona w dół 20. Zdroj S-Video 19. Fonte de S-Video المحور<br>١٨. صفحة لأسفل<br>١٩. الفينيو فاتق الجودة<br>٢٠. وضع الفينيو<br>٢١. شاشة فارغة 22. Κενή Οθόνη: 19. Źródło S-Video 18. Следующая страница 19. Сигнала S-Video 21. Zmrazit 20. Fonte de vídeo 23. Αυτόματη Ρύθμιση 20. Źródło Video 22. Zdroj videa 21. Modo de vídeo 20. Сигнала видео 24. Πηγή 21. Tryb Video 23. Zoom - 22. Ecrã Vazio: 21. **Режим видео** 25. πηγή VGA 24. Zdroj VGA 23. Ajuste Automático 22. Pusty ekran: 22. Пустой экран. 26. Πάγωμα 23. Automatyczna regulacja 25. Zoom + 24. Botão Fonte 23. Автонастройка 24. źródło 26. automatické nastavení 25. Fonte de VGA 27. Σμίκρυνση 24. Источник 28. Ένταση+ / - 25. Źródko VGA 27. Úprava lichoběžníkového 26. Pausar 25. Сигнала VGA 29. Μεγέθυνση zkreslení nahoru / dolů 26. Стоп-кадр 26. Zatrzymaj 27. Zoom - 30. Σίγαση 27. Zoom - 28. Volume - 28. Volume +/- 27. Уменьшение 31. Μενού 28. Volume  $+/$ 29. Zdroj 29. Zoom + 28. Громкость +/ 32. Κουμπί αριστερά  $20.7$  com +  $30.$  Volume + 30. Cortar o som 29. Увеличение 33. Κουμπί επάνω 30. Wyciszenie 31. Nabídka 31. Menu 30. Без звука 31. Меню 31. Menu 32. Tlačítko vlevo 32. Botão esquerdo 32. Кнопка «Влево» 32. Przycisk W lewo 33. Tlačítko nahoru 33. Botão para cima 33. Кнопка «Вверх» 33. Przycisk w górę

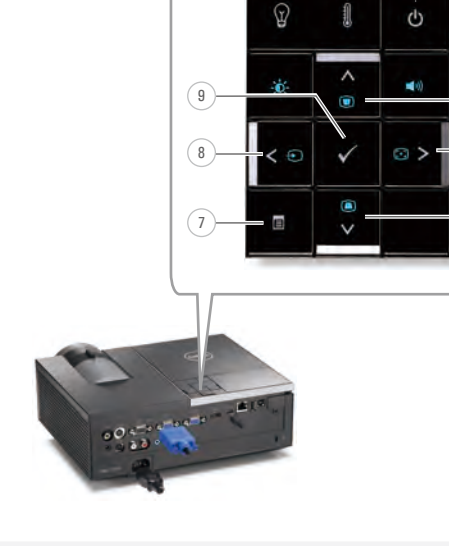

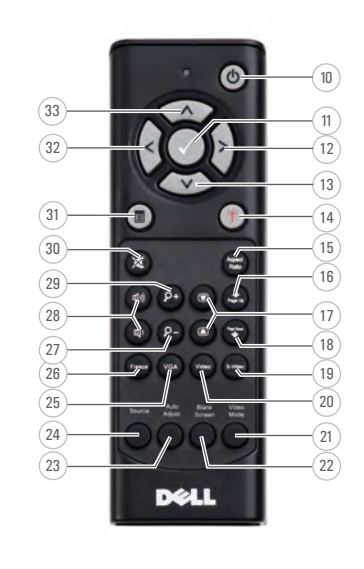

آلضوني

الحرارة

٣- الطاقة

daten.

المصدر  $7244$ 

وحدة التحكم عن بعد

يست سمسم س<br>۱۰ زر الطاقة

۱۱. زر الطاقة

ألمحور

۳۲ . سامنه مراجه<br>۲۳ . وضبع الفیدیو<br>۲٤ . المصد ۲۵. وضع VGA ۲۹<br>۲۹ تجمید<br>۲۷ تصنفیر  $-/-$ الحجم +/-۲۹ تکبیر<br>۳۰ کتم الصوت ٣١. القائمة ۳۲ ۱۰ التحرك للسا . رر سعرت سيسر<br>٢٣. زر التحرك لأعلى

Πληροφορίες Για Τον Προβολέα Σας O projektorze | O tomto projektoru | Acerca do seu projector Описание проектора |

6

4 ์ธ

 $\begin{pmatrix} 2 \end{pmatrix}$   $\begin{pmatrix} 3 \end{pmatrix}$ 

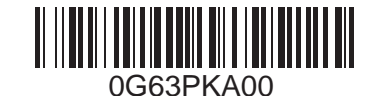

**Informacje zawarte** 

www.dell.com | support.dell.com